Neue Akteninformation

# Neue Akteninformation

#### [Hauptseite](https://onlinehilfen.ra-micro.de/index.php/Hauptseite) > [Akten](https://onlinehilfen.ra-micro.de/index.php/Kategorie:Akten) > [Aktenhistorie](https://onlinehilfen.ra-micro.de/index.php/Aktenhistorie) > [Neue Akteninformation](https://onlinehilfen.ra-micro.de)

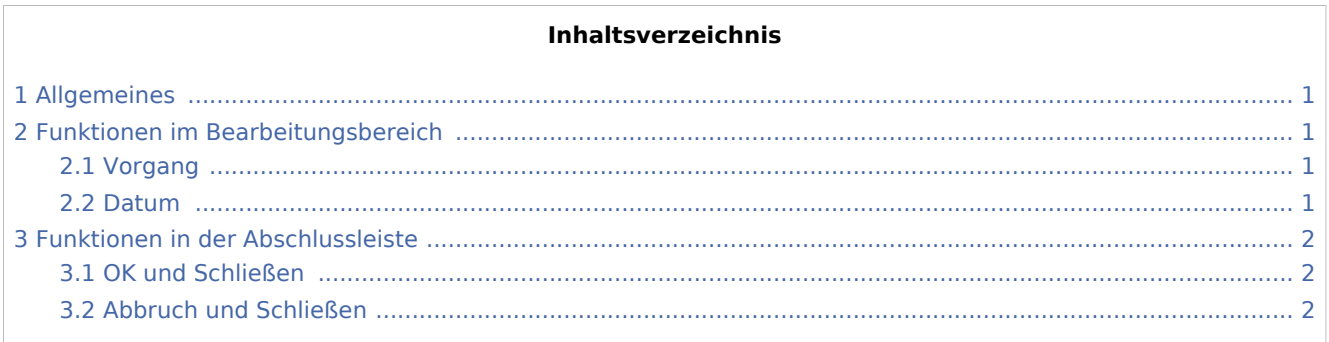

# <span id="page-0-0"></span>Allgemeines

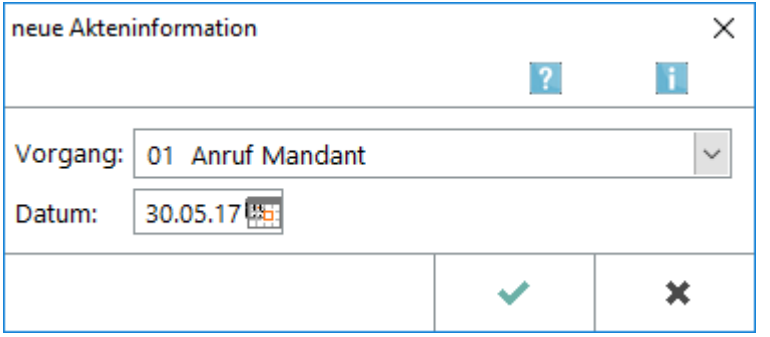

Hierüber können neue Akteninformationen hinterlegt und angelegt werden.

# <span id="page-0-1"></span>Funktionen im Bearbeitungsbereich

### <span id="page-0-2"></span>Vorgang

Aus dieser Liste können Sie einen neuen Aktensachstand auswählen. Die einzelnen Vorgänge sind im Standardtext textinfo.txt gespeichert, den Sie mit dem Textbaustein-Editor bearbeitet können. Die ersten 30 Zeilen dieses Standardtextes können von Ihnen selbst vorgegeben werden. Weitere Vorgänge werden vom Programm nach einer Aktion zugewiesen, z. B. die Erstellung von Kostenrechnungen, Mahnschreiben usw. und können von Ihnen nicht geändert werden.

#### <span id="page-0-3"></span>Datum

Als Datum für die neue Akteninformation wird der aktuelle Tag vorgeschlagen.

Neue Akteninformation

# <span id="page-1-0"></span>Funktionen in der Abschlussleiste

# <span id="page-1-1"></span>OK und Schließen

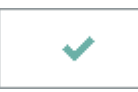

Speichert die Änderungen und schließt die Maske.

### <span id="page-1-2"></span>Abbruch und Schließen

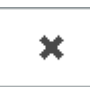

Schließt die Maske. Änderungen werden nicht gespeichert.